## **Spelregelwedstrijd SZO '19-'20 \*\*Nieuwe stijl\*\***

## **Inloggen:**

Ga naar de website: [www.socrative.com](http://www.socrative.com/) Druk op de button: **Login** Kies vervolgens voor: **Student Login**

Er wordt gevraagd om een lokaalnaam in te vullen. Gebruik hier de naam: **SZO** en druk op deelnemen.

 $\sim$ 

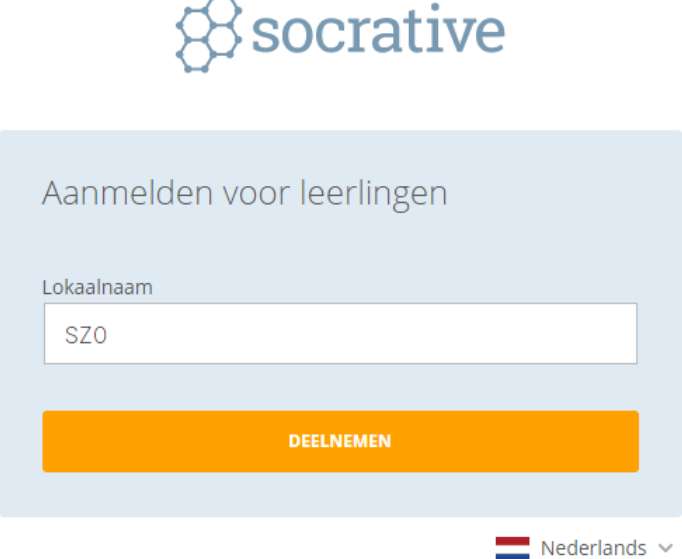

Wanneer er een toets actief is, kan er een naam ingevuld worden. Om de registratie van de antwoorden goed te laten verlopen, dient altijd de **voor- en achternaam** ingevuld te worden. Na bevestiging zal gelijk de eerste vraag in beeld verschijnen. Na 5 vragen is de toets klaar en kan er uitgelogd worden. Let op! Per vraag kan eenmalig een antwoord ingevuld worden. Er is geen mogelijkheid om terug te gaan naar een vorige vraag.

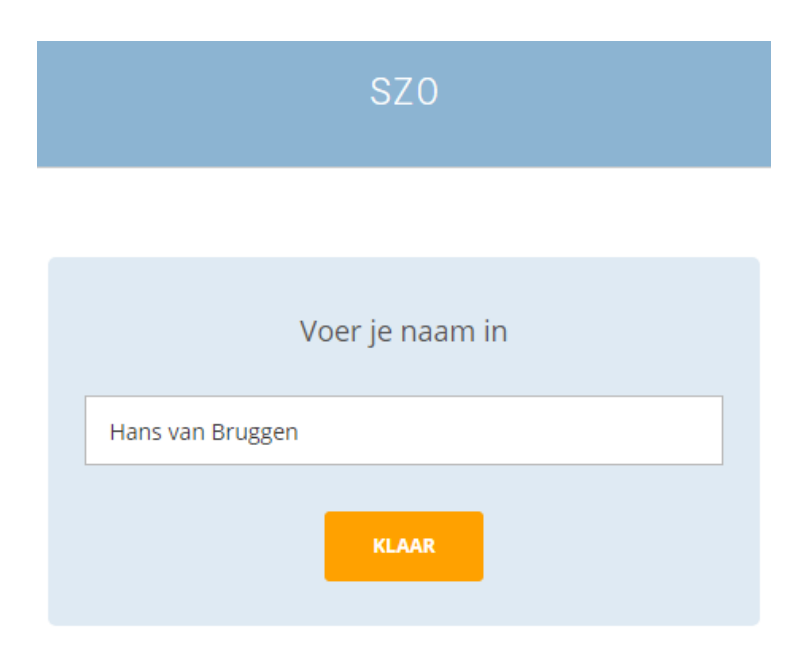